# HouseCanary API Quickstart Guide

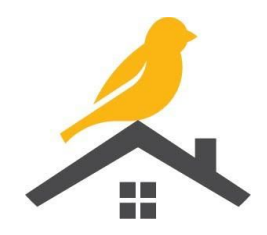

## Making API calls

This guide will assume you understand the basic concepts and tooling to make HTTP requests to an API. There are many tools that make it easy to create and send HTTP API requests and to see the response, including [https://www.hurl.it/,](https://www.hurl.it/) [Postman](https://www.getpostman.com/), [Paw](https://paw.cloud/), and [cURL.](https://en.wikipedia.org/wiki/CURL)

#### Creating a HouseCanary API Key

If you already have a HouseCanary account - great! This part will be easy.

- 1. Sign in at account.housecanary.com
- 2. Click the API Settings tab.
- 3. Click the Create API Key button.
- 4. Copy the key and secret somewhere safe on your machine (or take a screenshot!). You will need both the key and secret for every API call.

Important Note: it costs money to use the HouseCanary API, and you will be charged for each successful call. If you're just testing and don't want to get charged, create a TEST API key - that option is right below the production API Key section. Test API keys will ONLY be able to call our designated test [addresses](https://api-docs.housecanary.com/#property-level).

If you don't have a HouseCanary account, no problem! If someone has shared a HouseCanary API key and secret with you, you're good to go to the next section. If not, ask the HouseCanary contact you're working with to invite you to your company's HouseCanary account. You'll get an email invite, and you'll be able to create an API key following the steps above.

### Making an API Request

HouseCanary offers dozens of different classes of real estate data, which you can selectively pull from the corresponding API endpoints detailed in **HouseCanary's API [documentation](https://api-docs.housecanary.com/)**.

For this example, we'll call the **[geocode](https://www.housecanary.com/product-analytics-api/geocoder-real-estate-data-api)** endpoint that provides precise latitude and longitude for an address.

Use <https://api.housecanary.com/v2/property/geocode> for the request URL.

The URL communicates that you want geocode data, but you'll need to know which specific property you're trying to geocode. You specify the address with query [parameters.](https://api-docs.housecanary.com/#get-requests) Values for address and zipcode are the minimum required for looking up a property. Your full request should look something like this:

[https://api.housecanary.com/v2/property/geocode?address=7904%20Verde%20Springs%20Dr&zipc](https://api.housecanary.com/v2/property/geocode?address=7904%20Verde%20Springs%20Dr&zipcode=89128) [ode=89128](https://api.housecanary.com/v2/property/geocode?address=7904%20Verde%20Springs%20Dr&zipcode=89128)

HouseCanary uses the Basic Auth format to make sure you have a valid account. It depends on the tool, but there's probably a section in the request builder called Auth. Find it and select Basic Auth. In the username field, enter your API key. In the password field, enter your API secret. If you're using one of the suggested tools above, it will correctly base64-encode that data into something unrecognizable when you actually send the request.

#### Understanding the Response

HouseCanary's API [returns](https://api-docs.housecanary.com/#responses) JSON arrays of data, so it's easy to read and to refer to values in your code. For instance, in the response below, address info.city equals "Las Vegas", and address info.lat (i.e. the latitude of the property) equals 36.19194. Whatever your use case is, it's easy to plug this data into real-time analysis, power a live website for your customers, or save to a database for later.

```
\overline{[}{
    "address_info": {
      "city": "Las Vegas",
      "county_fips": "32003",
      "geo_precision": "rooftop",
      "block_id": "320030032194007",
      "zipcode": "89128",
      "blockgroup_id": "320030032194",
      "address_full": "7904 Verde Springs Dr Las Vegas NV 89128",
      "state": "NV",
      "msa": "29820",
      "metrodiv": null,
      "unit": null,
      "address": "7904 Verde Springs Dr",
      "lat": 36.19194,
      "lng": -115.26735,
      "slug": "7904-Verde-Springs-Dr-Las-Vegas-NV-89128",
      "zipcode_plus4": "7333"
    },
     "property\/geocode": {
      "api_code_description": "ok",
      "api_code": 0,
      "result": true
   }
 }
]
```
Complete API documentation is available at [api-docs.housecanary.com](https://api-docs.housecanary.com/) Still need help? Contact our [support](https://support.housecanary.com/hc/en-us/requests/new) team today!

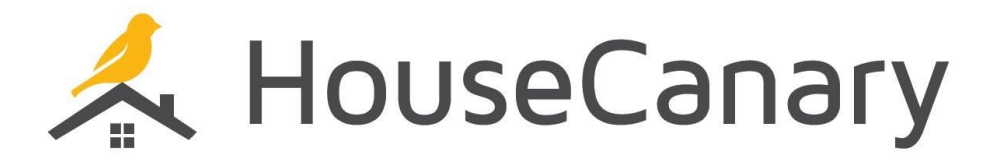